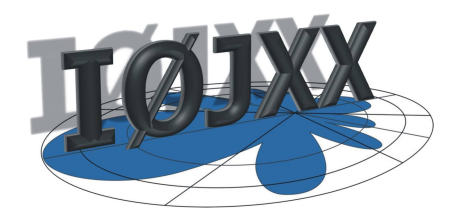

500JXX432 **S e p t e m b r e 0 1 – 2 0 1 3**

AMATEUR RADIO RF POWER MOSFET AMPLIFIER

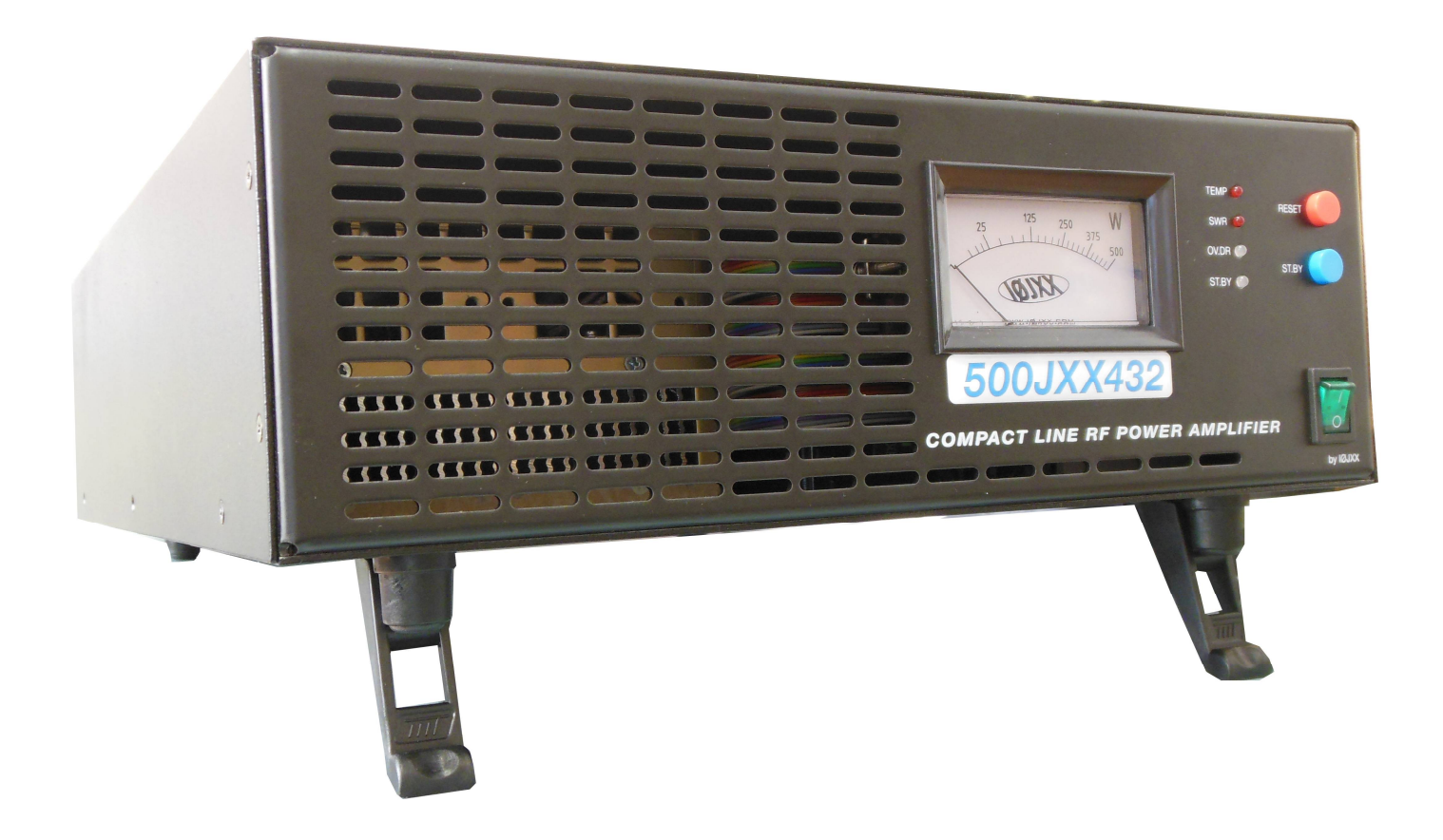

# **Protection intégrale IN - OUT**

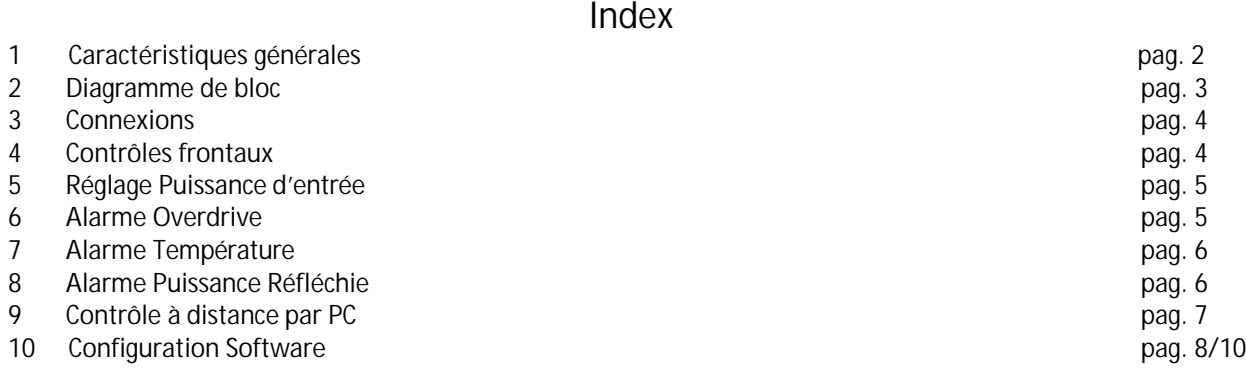

## **CARACTÉRISTIQUES GÉNÉRALES**

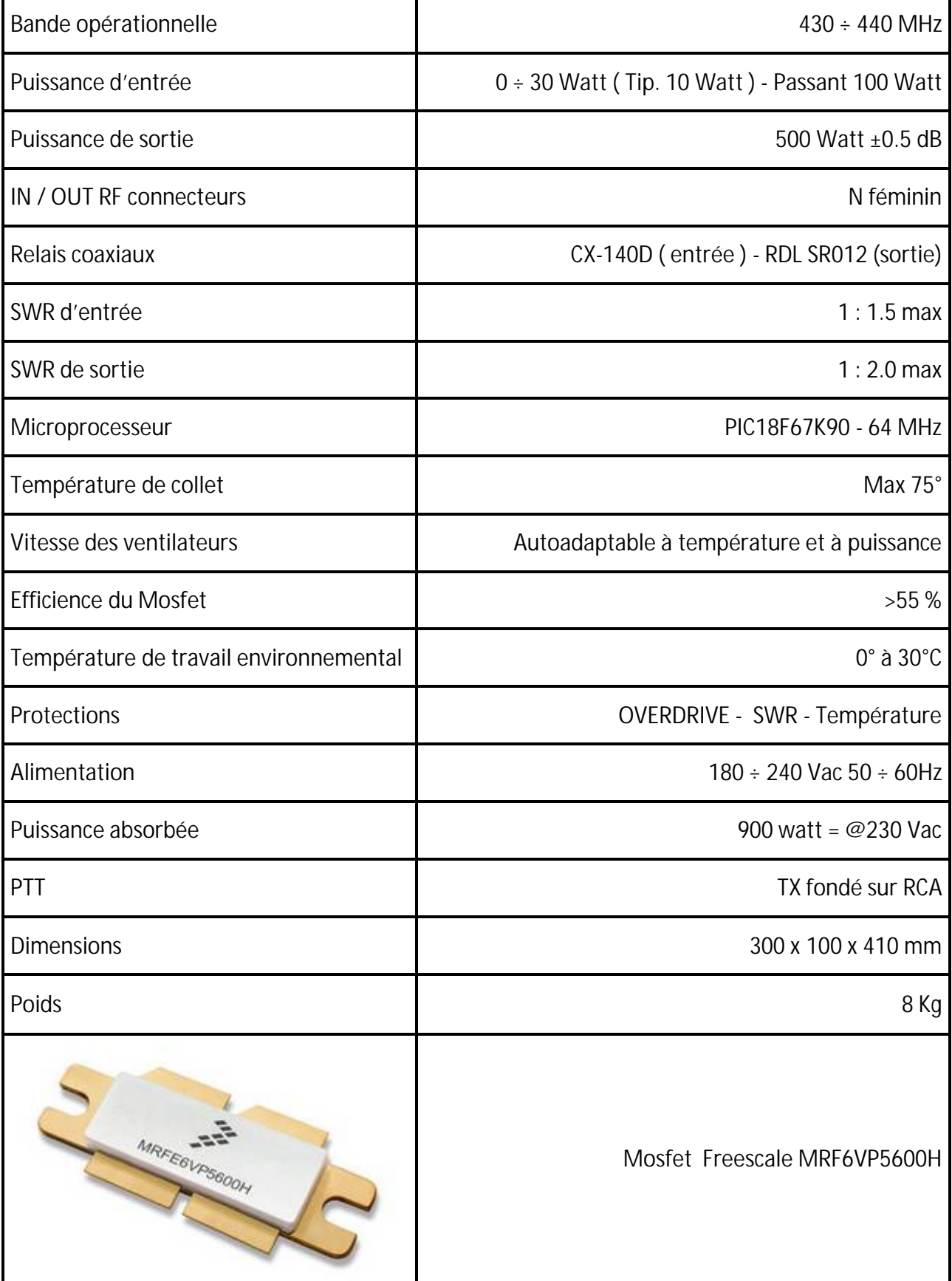

**\* Les susdits données sont purement indicatifs, nous nous réservons la possibilité de les changer sans préavis.**

**2 Diagramme de bloc**

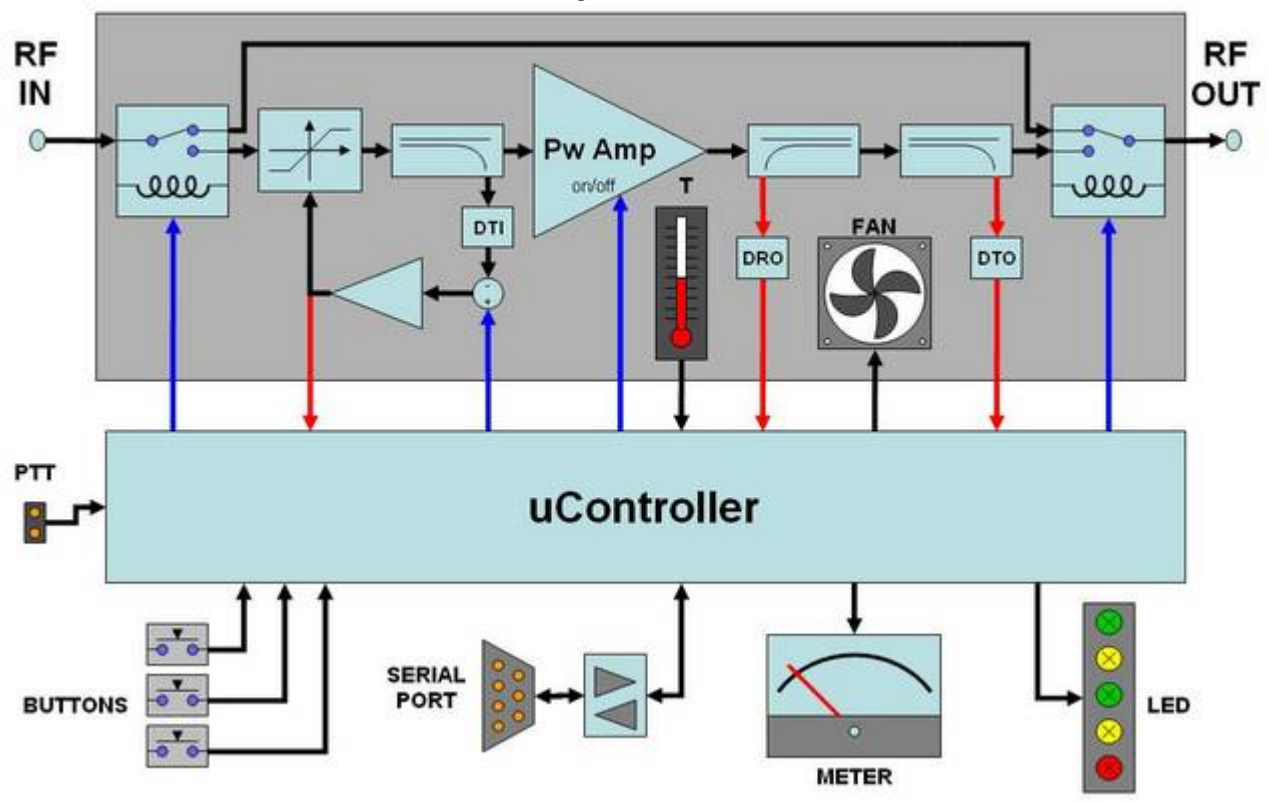

Ce nouveau projet «**500JXX432**» est un «prêt à l'emploi» complet, extrêmement linéaire, compact, à l'avant-garde pour la station d'un OM ; son faible poids (7,8 kg) exalte l'utilisation pour DXpedition en SSB, CW, WSJT, MS ou EME et en aéroport il permet d'accéder au check in comme «bagage de cabine». Le P.A. se distingue des produits commerciaux car il est équipé d'une **PROTECTION COMPLÈTE** (Overdrive, SWR, température) microprocesseur, capable d'intervenir avec un temps de réponse de moins de 500 µS ; cela permet de préserver le MOSFET des possibles défaillances. La protection du OVERDRIVE est unique en son genre, car il permet aussi de dépasser le seuil de pilotage (normalement de 10 Watt) dans ce cas l'OVERDRIVE interviendra progressivement, en rapportant le dépassage du seuil, à travers le led jaune OV.DR et au même temps, il enverra ce surplus vers la charge fictive interne, jusqu'à la puissance maximale de 30 Watts; une fois intervenue la protection, la machine se prédispose au mode « passant ».

Valeur supplémentaire de ce projet est représentée par la possibilité de l'utiliser à distance via PC, grâce au software inclus, qui, à travers RS232, vous permet de gérer à distance les mêmes fonctions du panneau frontal et autres qui sont configurables par l' utilisateur, comme : double wattmètre, rosmètre, indicateur digital de la température, vitesse des ventilateurs, Power chart, temps de transmission, etc..

La machine est complète dans chaque partie, dotée de RF PCBoard, Vdc alimentation avec PFC, commutation des relais coaxiaux, charge fictive interne, coupleurs directionnels, filtrage passe-bas, wattmètre, câble d'alimentation, CD avec FW et manuel au format PDF.

## **3 Connexions**

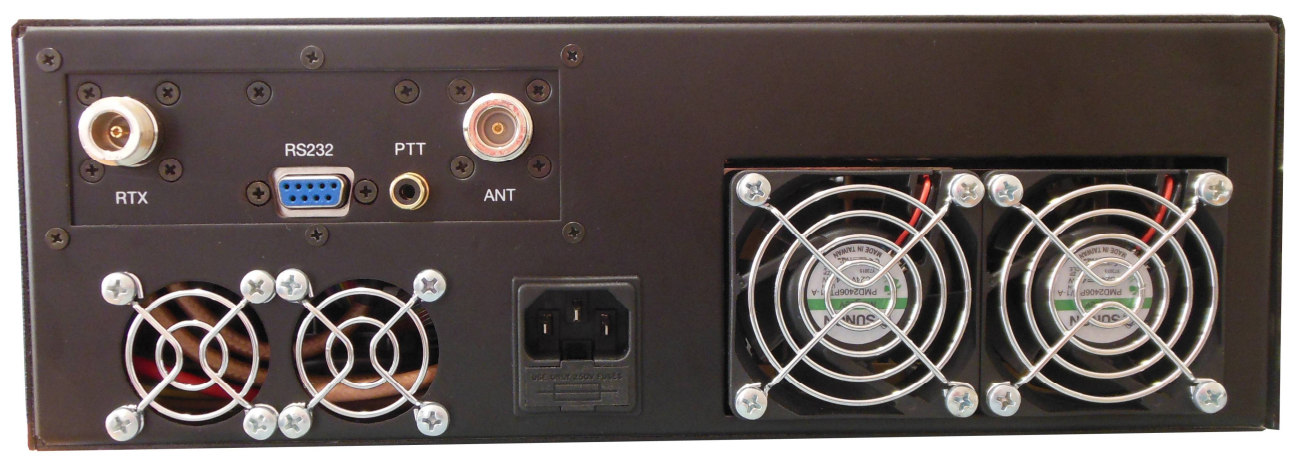

#### **3 Connexions**

- 3.1 Le câble coaxial du transmetteur sur le RTX (n'utilisez pas les adaptateurs de N à PL)
- 3.2 Le câble coaxial de l'antenne sur **ANT** (n'utilisez pas les adaptateurs de N à PL)
- 3.3 Le câble avec signal de masse quand dans TX sur **PTT**.
- 3.4 Conduit d'alimentation sur **180 ÷ 250 Vac**
- 3.5 Câble sérial du PC sur **RS232** (contrôle à DISTANCE)

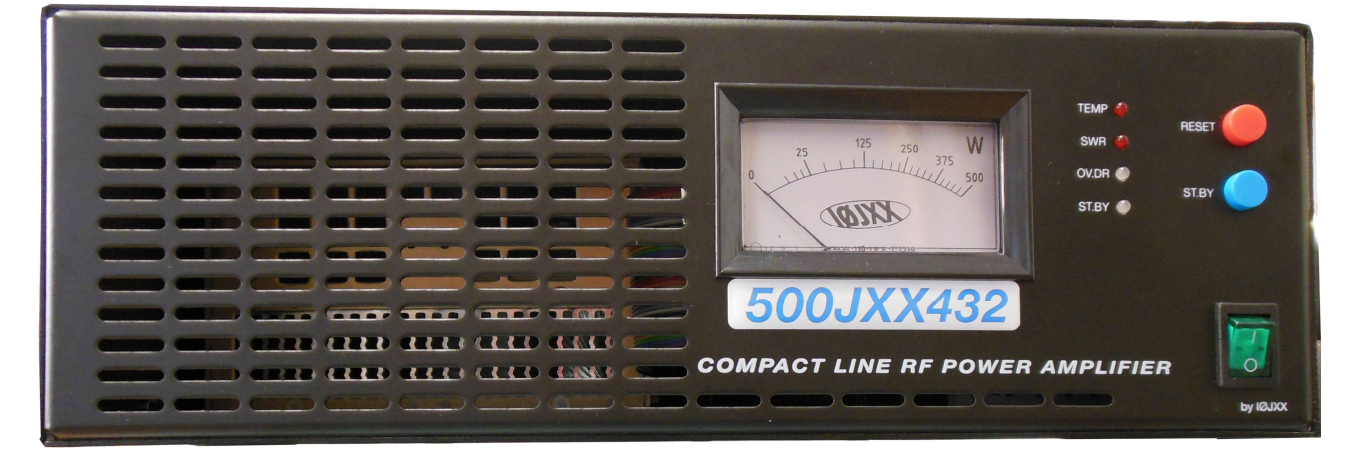

#### **4 Contrôles frontaux**

![](_page_3_Picture_10.jpeg)

#### **Contrôles frontaux**

- 4.1 Allumez le P.A. avec la commutateur vert (5 sec. test int.)
- 4.2 Test à l'allumage: LED, wattmètre et ventilateurs
- 4.3 Le P.A. va se positionner en ST.BY avec led rouge et allumé
- 4.4 Pour habiliter en TX, il faut pousser le bouton bleu **ST.BY.**

**4 www.iØjxx.com - info@iØjxx.com**

**5 Réglage Puissance d'entrée** 

**RÉGLAGE PUISSANCE D'ENTRÉE:** Très importante est la fonction Overdrive, la P.A. est défini à l'usine de travailler à partir de 0 à 30 watts, il suffit de régler la puissance d'entrée à 10 Watts et en tout cas jusqu'à le Led OV .DR restera désactivé.

Si vous dépassez le correcte seuil de la puissance d'entrée le Led OV.DR commencera à clignoter (jaune) et en même temps, le circuit interne de protection enverra sur charge fictive la puissance excédentaire, pour ne pas endommager le MOSFET. Nous nous recommandons pour une meilleure « linéarité » de **NE** pas utiliser la machine en termes de clignotement led jaune.

Si la puissance dépasse la valeur défini dans la fabrique ( 30 Watt ) la protection du OV.DR interviendra et le led rouge deviendra fixe en posant la machine en modalité "passant".

Avec le bouton RESET vous pouvez restaurer la P.A. ; la protection interviendra toujours, tant qu'il ne sera pas réduit la puissance à la valeur d' exercice. Grâce à deux coupleurs directionnels, peut être constamment mesuré la puissance de sortie , direct et reflète, les valeurs de SWR et la perte de retour. La température de fonctionnement, le système de ventilateur et l'état d'alerte et des conditions d'alarme sont également acquis .

![](_page_4_Picture_5.jpeg)

- **5 Réglage Puissance d'entrée** (Après activation du P.A. comme indiqué au paragraphe 2)
	- 5.1 Ajuster la puissance du RTX à 10 watt FM
	- 5.2 Presser le PTT
	- 5.3 Controller la puissance de sortie (500 watt ±0.5 dB)
	- 5.4 Le LED jaune **NE** doive pas clignoter
	- 5.5 S'il faut on doive ajuster la puissance d'entrée

![](_page_4_Picture_12.jpeg)

- **6 Alarme Overdrive**
- **6 Alarme Overdrive**

6.1 In OVERDRIVE le led OV.DR clignotera jaune jusqu'à 30 Watt ( Section **5** )

6.2 Quand il y a plus de 30 Watt l'**OV.DR** va activer la protection et le led deviendra rouge fixe

- 6.3 Le P.A. se predispose en modalité "passante"
- 6.4 Réduire la puissance d'entrée
- 6.5 Restauration de le P.A. avec le bouton rouge RESET

## **7 Alarme Température**

**ALARME TEMPÉRATURE** Le P.A. est équipé d'un système de contrôle de température efficace qui, par le développement du microprocesseur, gère l'échelle avec une précision de 1° C. Les capteurs de température sont placés sur le rebord du mosfet et permettent l'utilisation de la machine jusqu'au seuil de l'avis qui est fixé à 75° C. Attainte cette valeur le led rouge TEMP commence clignoter pour plus de 5 ° C, ensuite atteints les 80° C , la "Protection de Température " entre en fonction. Si le P.A. devait intervenir (led TEMP fixe rouge), la machine va se disposer automatiquement au mode « passant » et jusq'au momente dont la température retour entre les valeurs d'exercice, il ne sera pas possible la réinitialiser, car aussi en pressant le bouton rouge RESET, elle restera en protection.

![](_page_5_Picture_2.jpeg)

**7 Alarme Température**

7.1 Led **TEMP** rouge clignotant, avis du 5 ° du seuil de protection 7.2 Led **TEMP** rouge fixe protection intervenue e P.A. au mode "passant"

7.3 Rétablir avec le bouton rouge RESET (uniquement si la température est dans le seuil)

## **8 Alarme Puissance Réfléchie**

**ALARME PUISSANCE RÉFLÉCHIE** Le P. a. est protégé contre le SWR et peut fonctionner jusqu'à un maximum valeur de 1: 2.0, une fois dépassé le seuil, la machine va entrer dans la protection et va se disposer en modalité « passant » (**SWR** Led rouge fixe), la transmission peut être restaurée en pressant le bouton rouge **RESET**. Si la protection continue de intervenir , il faut vérifier le fonctionnement de l'antenne et ses connexions.

![](_page_5_Picture_8.jpeg)

**8 Alarme Puissance Réfléchie**

8.1 Led **SWR** rouge fixe protection intervenue e P.A. au mode "passant"

8.2 Rétablir avec le bouton rouge RESET

![](_page_6_Figure_0.jpeg)

![](_page_6_Picture_1.jpeg)

![](_page_6_Picture_2.jpeg)

Assurez-vous que vous avez correctement connecté le câble RS232 et que vous avez installé le software inclus dans le P. A. "RF Ampli Monitor". Le software permet le monitorage à distance du P.A. et le commande à distance en répétant et augmentant les fonctions du panneau frontal via RS232.

Grâce aux coupleurs directionnels interne, la puissance de sortie directe et réfléchie, les valeurs de SWR et de return loss; peuvent être constamment mesurés. En outre la température d'exercice, le régime des ventilateurs et les conditions de préalarme et d'alarme sont également acquis .

C'est possible réduire la fenêtre en cliquant sur le logo **IØJXX.**

![](_page_6_Picture_6.jpeg)

![](_page_7_Picture_0.jpeg)

## **10 Configuration Software**

## **10 Configuration Software**

10.1 Sélectionner la porte sériale " **Serial Port** " (COM)

10.2 Habiliter la connexion à travers le bouton rouge à levier (**On/Off**)

10.3 Si OK le led bleu **Link** va s'allumer, avec les boutons **Reset** e **Stand By**

10.4 Sélectionner le fonde-échelle de la lecture de puissance de sortie (**Forward Power**) Watt o dBm

10.5 Choisir l'indication de la puissance réfléchie (**VSWR**) Watt, Return Loss or dBm

![](_page_7_Picture_135.jpeg)

![](_page_8_Figure_0.jpeg)

Avec le sélecteur "**Resp**", vous pouvez modifier la vitesse de la réponse des indicateurs analogiques en sélectionnant le préféré entre Fast, Mid e Slow. L' indicateur de la puissance directe a une double aiguille pour indiquer tant l'instantanée valeur (aiguille bleue) que la valeur de pic (aiguille rouge): avec le sélecteur "**Peak**" vous pouvez modifier le mode d'indication du pic entre les valeurs **None** (sans indication du pic), **Hold** (maintien du pic jusqu'à la pression du bouton "**Peak Reset**"), **Slow** et **Fast** (retour automatique après un long ou court laps de temps).

La" power chart "montre la puissance TX depuis le début d'une nouvelle transmission (activation du PTT).

Cette échelle est configurable à volonté par l'utilisateur en prenant comme valeur maximale celui sélectionné pour le Power Meter et comme durée la valeur" Chart Pt " dans laquelle l' unité de mesure sont de 100 mS.

La lecture de la température est fournie soit sous la forme de la valeur instantanée, soit sous la forme d'un graphique des tendances des dernières 100 secondes.

**Garantie** : la garantie de la machine est valable un an à compter de la date d'achat. La garantie ne couvre pas l'éventuelle rupture du Mosfet. La garantie **NE** couvre pas la mauvaise utilisation de la machine et le non-respect des instructions ci-dessus. Les frais d'expédition sont chargées au client.

## **EN ATTENTE DE BREVET**

# Compatible avec **Remoterig Microbit & Adaptateurs RS232 / USB**

Serial Setting sur la COM 1 des RRC-1258 MKII de Remoterig Microbit 2.0 AB

COM1 mode Mode-3, char-timeout COM1 baudrate 9600 COM1 data bits 8 COM1 stop bits 1 COM1 parity 0 - Off COM1 rts/cts No COM1 terminator (hex) Od

![](_page_9_Picture_3.jpeg)

Connexion des cables aux prises RS232 COM1 des RRC-1258 MKII de Remoterig Microbit 2.0 AB

> PC RRC-1258 COM 1 (Control end)

9-pol D-sub female 9-pol D-sub male

![](_page_9_Picture_106.jpeg)

RRC-1258 — Power Amplifier COM 1 — **500JXX432** (radio end) 9-pol D-sub male 9-pol D-sub male

![](_page_9_Picture_107.jpeg)

![](_page_9_Figure_10.jpeg)

**10 www.iØjxx.com - info@iØjxx.com**